# Анализ данных. Логическое сравнение значений и ожидаемых результатов. Функция ЕСЛИ

#### Функция ЕСЛИ

• Функция ЕСЛИ — одна из самых популярных функций в MS Excel. Она позволяет выполнять логические сравнения значений и ожидаемых результатов.

Поэтому у функции ЕСЛИ возможны два результата: первый результат возвращается в случае, если сравнение истинно, второй — если сравнение ложно.

• Функция ЕСЛИ – стандартная условная конструкция языков программирования ЕСЛИ- ТО  $-MH$ АЧЕ (If – Then- Else)

# Функция ЕСЛИ

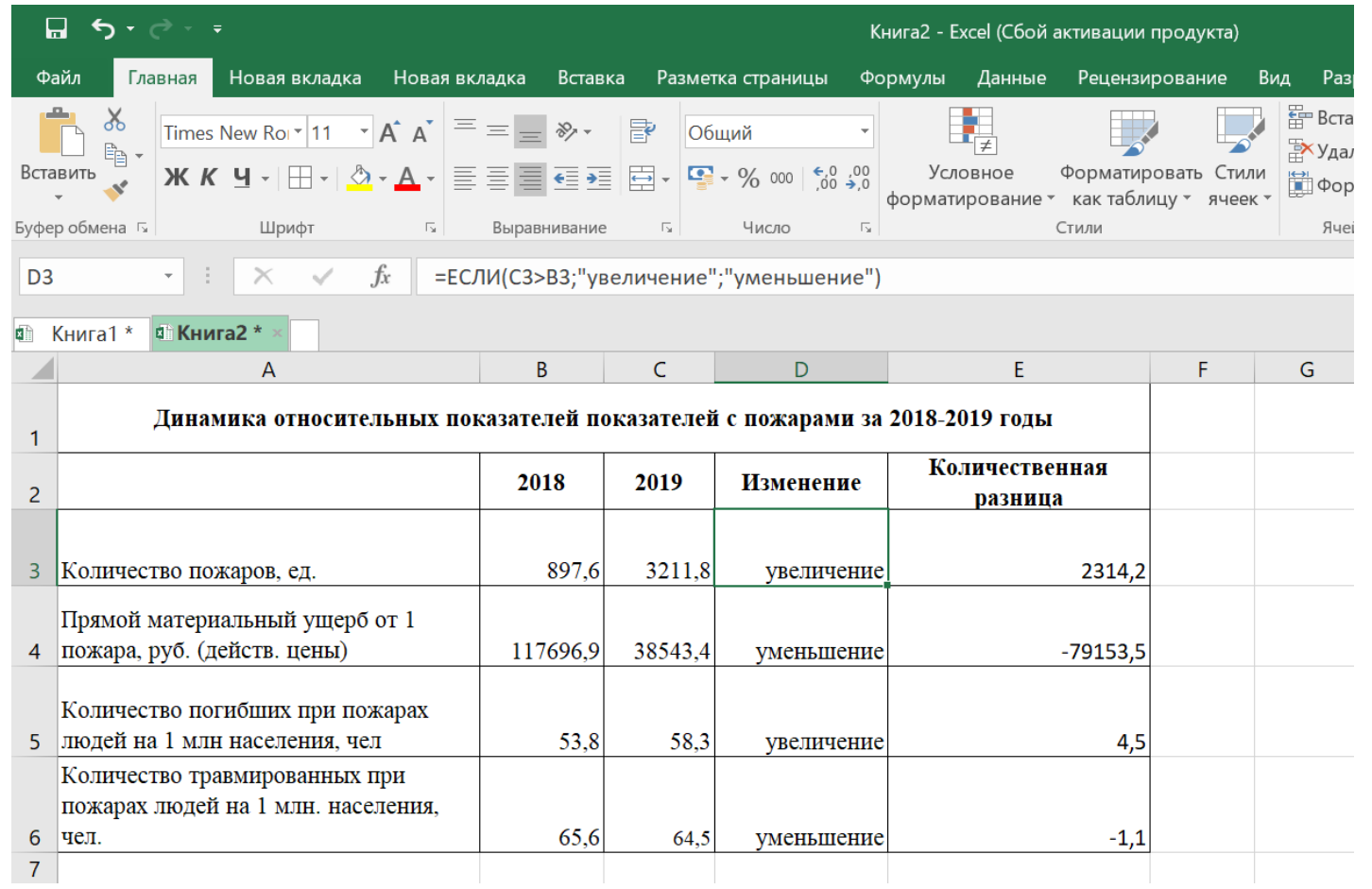

## Функция ЕСЛИ

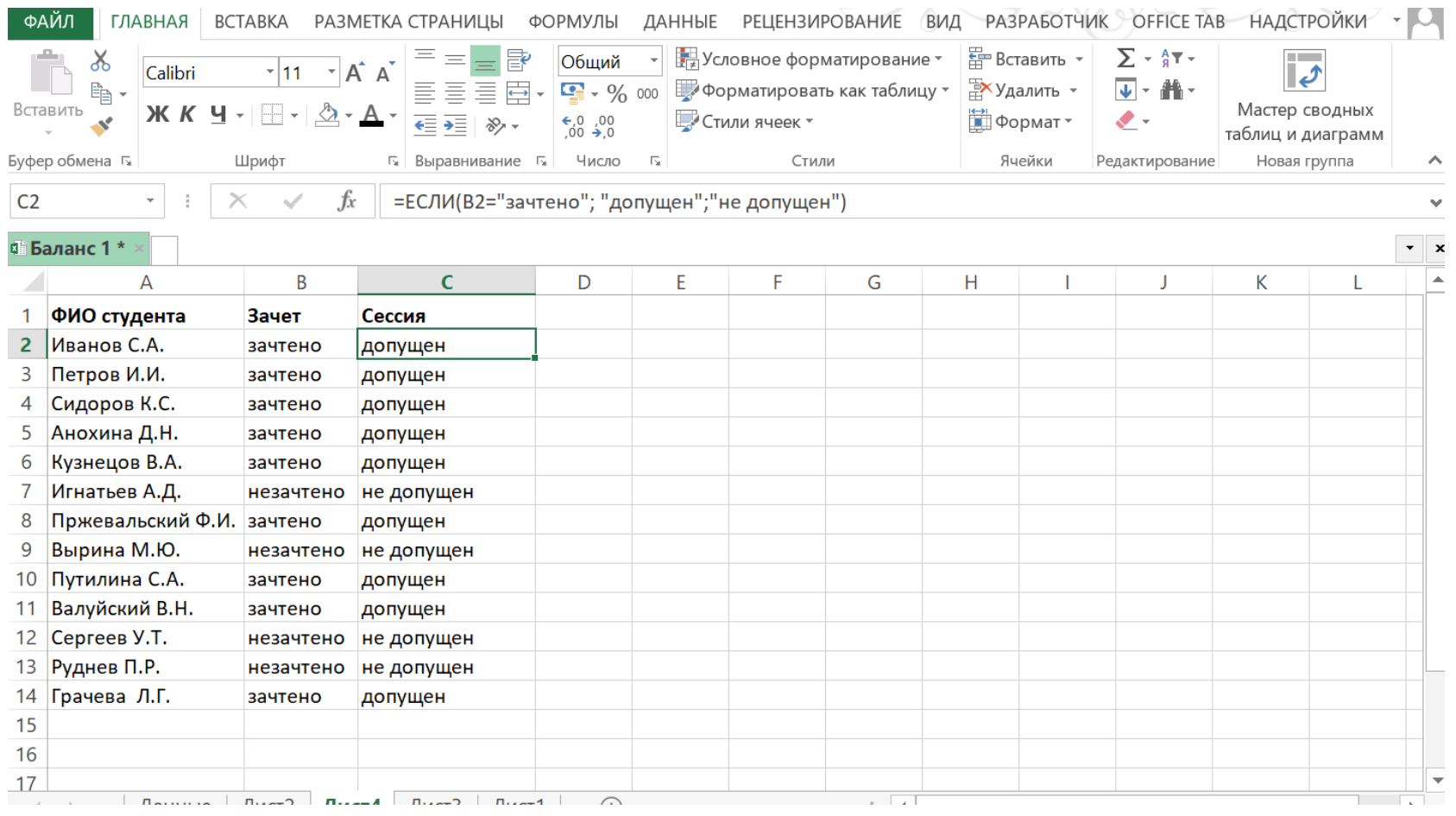

Примеры несколько условий функции ЕСЛИ в Excel:

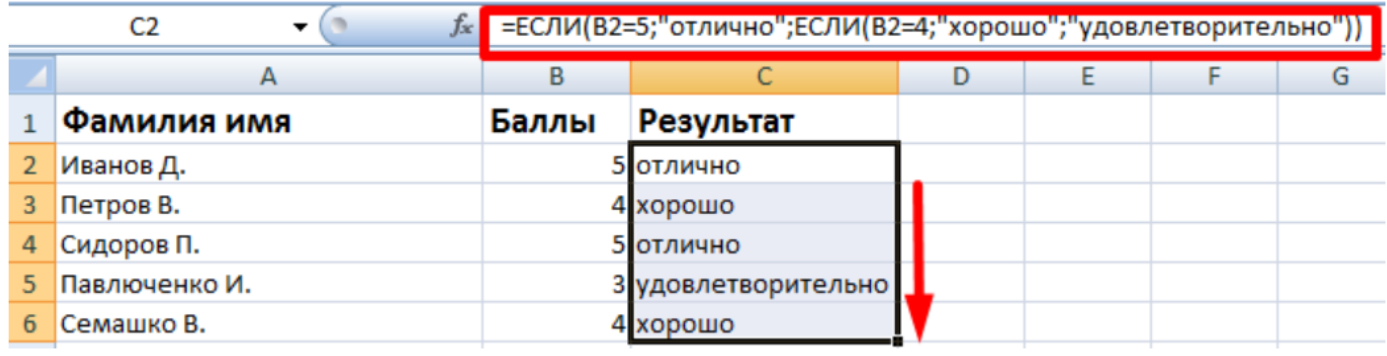

Таблица для анализа успеваемости. Ученик получил 5 баллов - «отлично». 4 - «хорошо». 3 -«удовлетворительно». Оператор ЕСЛИ проверяет 2 условия: равенство значения в ячейке 5 и 4.

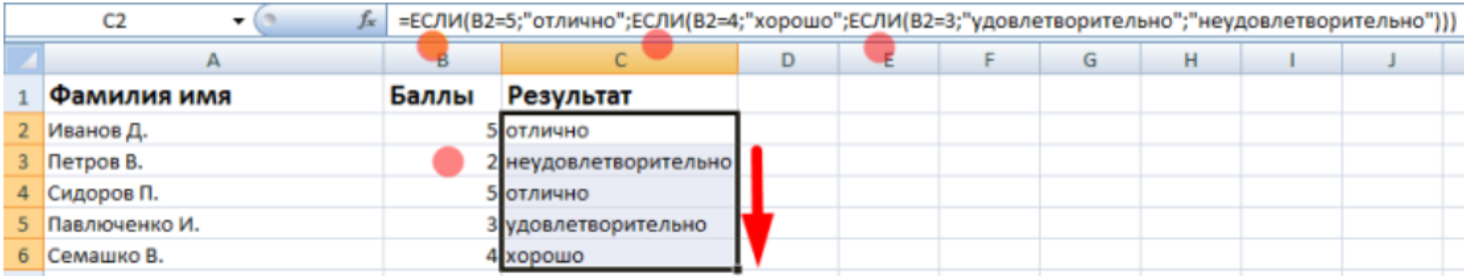

В этом примере мы добавили третье условие, подразумевающее наличие в табеле успеваемости еще и «двоек». Принцип «срабатывания» оператора ЕСЛИ тот же.

### При больше 45 - сдал

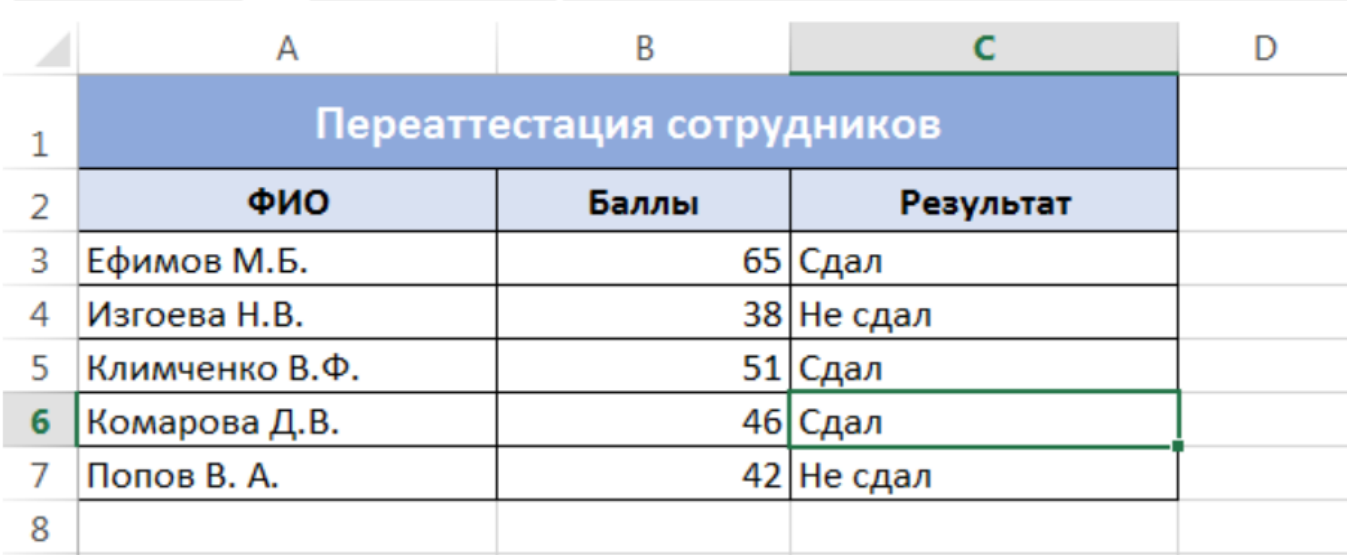

1.Данная формула обрабатывает сразу два условия. Сначала проверяется первое условие: **B3>60**. Если оно истинно, то формула возвращает значение "Отлично", а остальные условия не обрабатываются. Если первое условие ложно, то функция **ЕСЛИ** переходит ко второму: **B2>45**. Если второе условие истинно, то формула возвращает значение "Хорошо", а если ложно, то "Плохо".

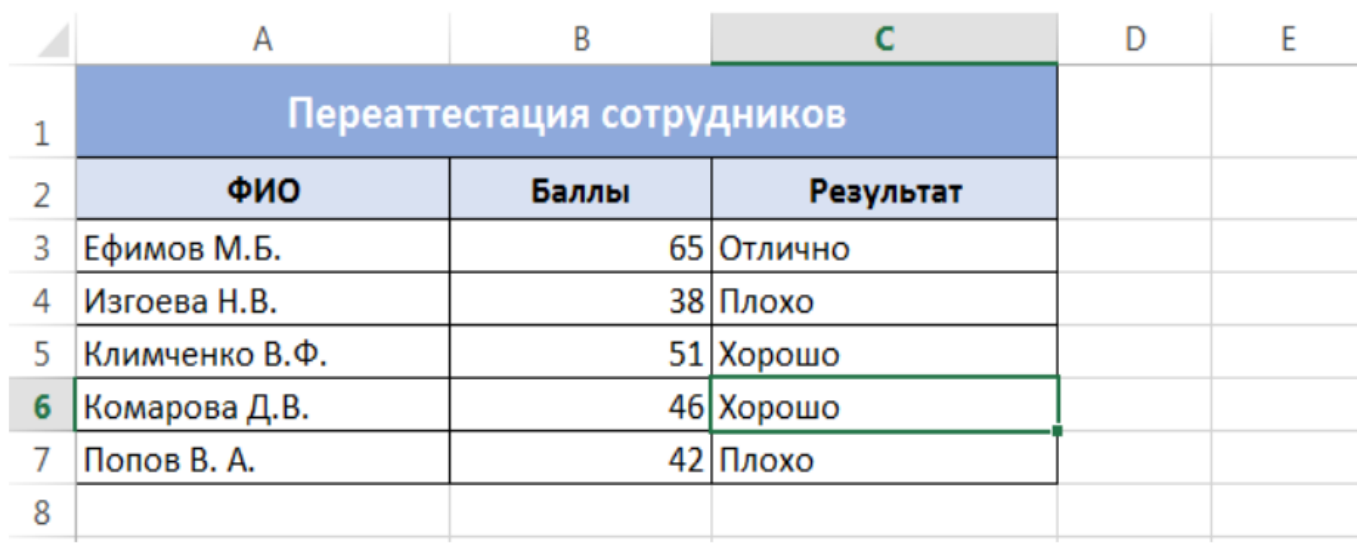

#### Задание для самостоятельного выполнения

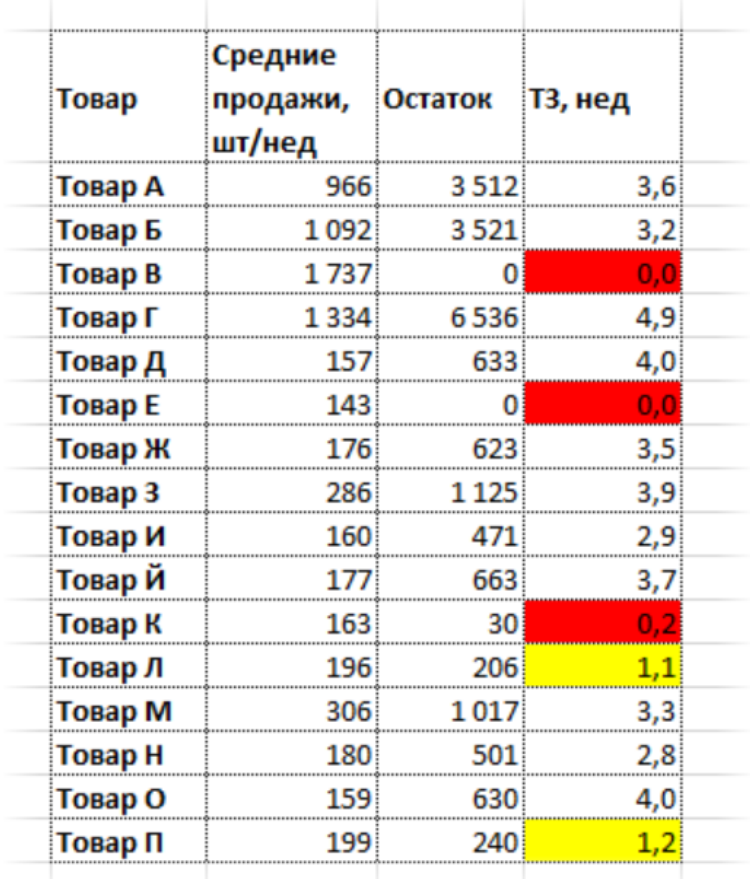

1.Добавить столбец – требуется дозакупка. Не требуется дозакупка 2. Построить диаграмму